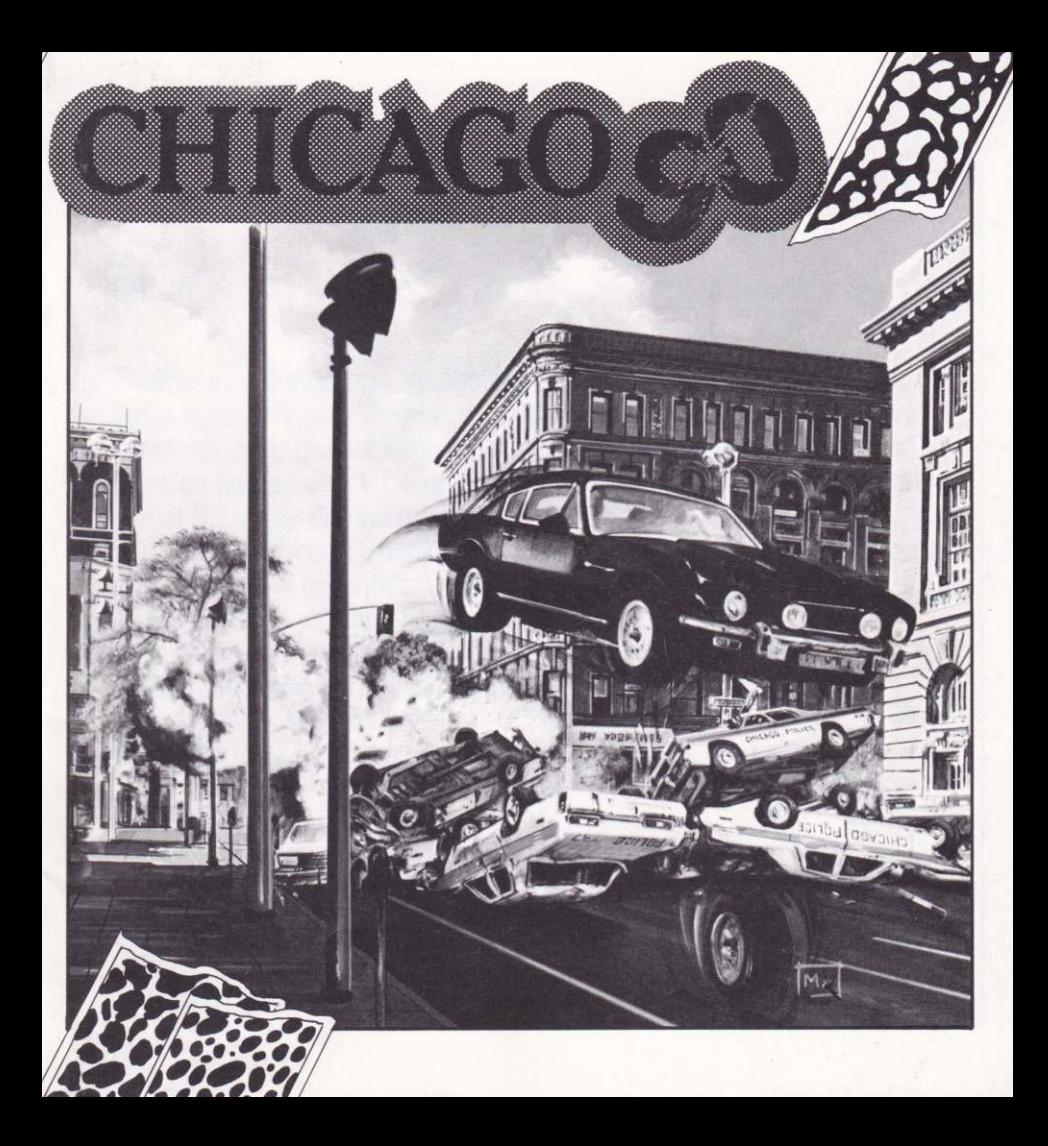

#### CHICAGO 90

Choisissez votre camp - gangsters ou police - et foncez! Votre but : sortir au plus vite de la ville si vous êtes gangsters, réussir l'interception la plus rapide possible si vous avez endossé l'uniforme. Dans ce dernier cas, vous disposerez de six voitures, vous en piloterez une et donnerez des consignes oux outres.

Dérapages, cascades, accidents, bavures... rien ne vous sera épargné, émotions fortes garanties !

CHICAGO 90 s'adapte à vos goûts : jeu d'action rapide et prenant, il vous permetfro oussi de développer toute une stroiégie de déplocemeni des véhicules de police et de choisir le niveou de difficulté qui vous convient.

Un dernier conseil... attachez votre ceinture !!

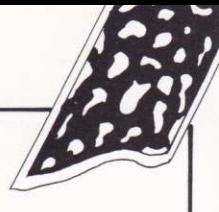

#### **LANCEMENT DU PROGRAMME**

AMSTRAD CPC CASSETTE Tapez RUN" puis appuvez sur PLAY **DISQUETTE 3"** Insérez la disquette et tapez RUN"CH90 puis RETURN

#### THOMSON MO6-TO8-TO9-TO9+

**CASSETTE** DISQUETTE 3"1/2 Sélectionnez le BASIC 1.0 puis tapez RUN" Allumez votre odinateur, insérez la disquette et, à partir de la page "menu" MO6, TO8..., tapez:

 $2$  sur MO6, TO8 ou TO9+

**ATARLST AMIGA** 

4 sur TO9

Eteignez votre ordinateur, insérez la disquette dans le lecteur et rallumez votre ordinateur, le programme se "bootera" seul.

**IBM PC ET COMPATIBLES** 

DISQ. 3'1/2 OU 5'1/4 Chargez votre DOS, insérez la disquette dans le lecteur A, placez vous sur 1: et tapez CH90 suivi de **FNTFR** 

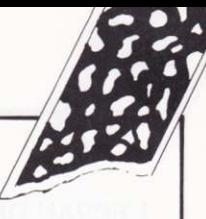

# CONFIGURATION DE LA PARTIE

La séquence de présentation peut être interrompue par appui sur une touche, le bouton du joystick ou celui de la souris (ATARI, AMIGA), un Menu vous permettra alors de choisir votre camp : Police ou Ganasters, de déterminer le niveau de difficulté du jeu, sur certaines versions de sélectionner le périphérique d'entrée, de connaître la configuration détectée... etc.

Pour effectuer vos choix, déplacez le curseur à l'aide du joystick, de la souris ou des flèches du clovier pour le plocer sur l'option ou lo fonction désirée puis cliquez (FIRE joystick, ENTER clavier). Le jeu démarrera en cliquant sur **EXIT.** 

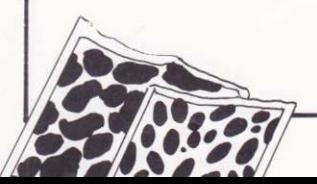

# L'ECMN DE JEU

Tout se passe comme si vous vous trouviez dans un poste de contrôle qui dispose:

- d'un écran de visualisation montrant la voiture pilotée manuellement (dite voiture LEADER), dans son environnement,

- de 7 afficheurs situés sur la gauche de l'écran, associés à un chiffre ( $0 =$  gangsters, 1 à  $6 =$  police). L'afficheur correspondant au Leader servira de compteur de vitesse (voir PILOTAGE MANUEL), les autres indiquant ce que fait la voiture concernée (voir PILOTAGE AUTOMATIQUE),

- d'un radar principal représentant environ 10% de la ville en situant les véhicules qui se trouvent dans cette zone par un repère de même couleur que le chiffre associé au véhicule. Le radar principal a toujours la même orientation, le haut de l'écran correspondant au Nord. Les deux "ascenseurs" placés en haut et à gauche de ce radar permettent de situer la zone affichée dans la ville.

- d'un radar de proximité situé à droite du précédent et visualisant les deux ou trois blocs situés en avant du véhicule Leader, l'orientation de ce radar varie donc avec celle du Leader; il sert à voir plus loin devant soi afin d'aider au pilotage.

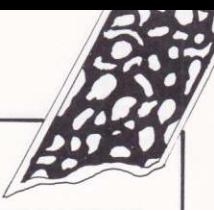

# PILOTAGE MANUEL

Vous pourrez piloter à l'aide du joystick ou des flèches du clavier, <FIRE> est obtenu en pressant le bouton du joystick ou la touche SHIFT de droite. Les commandes sont les suivantes ·

- **1** Accélérer
- Décélérer, freiner
- ← Tourner à gauche
- → Tourner à droite
- $<$ FIRE $>$ Tirer

 $\mathsf{R}$ 

Changer le sens de la marche (avant/arrière). (Cette commande n'est active que si le véhicule est à l'arrêt).

L'afficheur correspondant au leader comporte une lettre indiquant le sens de la marche  $(A =$  avant,  $R =$  arrière), 3 chiffres pour la vitesse en MPH et une réglette munie d'un curseur mobile indiquant le niveau d'accélération (zone verte = accélération plus ou moins forte, zone rouge = freinage).

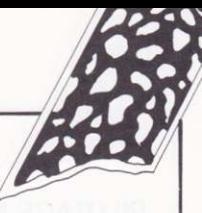

# PII OTAGE AUTOMATIQUE

Si vous jouez en tant que "Police", vous pourrez donner des consignes aux 5 voitures que vous ne pilotez pas manuellement. Ces consignes peuvent être de deux types :

- chercher à rattraper la voiture "gangsters" pour la stopper,

- se diriger vers un point fixe désigné sur la carte et bloquer le passage. Par ailleurs, vous pourrez également décider qu'une de ces voitures devienne la voiture "Leader", c'est-à-dire la voiture que vous piloterez vous-mêmes. Ces commandes ont toutes trois la même structure de base en deux phases:

a) Choix de la voiture concernée par appui sur la touche correspondante : 1...6. La lampe située sous le numéro concerné s'allumera. La voiture Leader ne peut pas être sélectionnée.

b) Choix de la commande à exécuter :

- (leader) la voiture choisie devient "Leader" T.
- K (kill) aller vers les gangsters

T (target) se dirigier ver le but qui va être désigné (cette commànde nécessite alors l'emploi du radar principal comme expliqué ci-après).

La lampe correspondant au véhicule précédemment choisi change alors de couleur

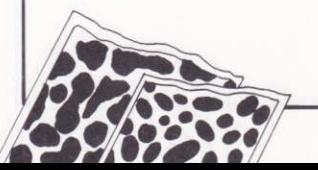

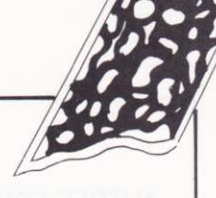

# MODES "RADAR PRINCIPAL"

Le radar principal possède trois modes de fonctionnement:

- Mode Normal: C'est le mode par défaut, on y revient par appui sur N. Dans ce mode, la position de la zone visualisée est liée à celle de la voiture leoder qui reste toujours visible.

- Mode Visuolisotion:

Ce mode est obtenu:

- en choisissant l'une des 7 voitures par appui sur la touche concernée 0...6 - puis en pressant V.

Le radar affiche la zone dans laquelle se trouve le véhicule choisi, on pourra olors déplacer la zone visualisée à l'aide des touches E S D F,<br>
E vers le haut D vers le bas<br>
S vers la gouche F vers la droite

- Mode Désignation d'objectif : Ce mode est sélectionné par 1...6T (voir plus hout). Une mire de visée apparaît et on peut, en se déplocant comme dans le mode visualisation, positionner cette mire dans la zone désirée, les mêmes commandes (E S D F) associées à la touche TAB (tabulation permettront de déplacer la mire dans cette zone pour choisir un point particulier. L'appui sur ENTER validera ce choix et provoquera le retour au mode normal. L'appui sur N provoque un changement de mode sans volidotion.

Le mode courant du radar est indiqué par l'icône "allumée", située à droite de l'écran.

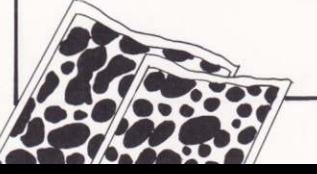

# AUTRES FONCTIONS

Pause: P ou bien Ctrl+P selon les machines, ESPACE pour redémarrer.<br>Abandon: ESC permet de retourner au Menu si vous êtes en train de ESC permet de retourner au Menu si vous êtes en train de disputer une partie, et de quitter le jeu si vous êtes au Menu. Version : Ctrl+V ofiiche le numéro de version et met le progromme en pouse, (BM PC, ATARI, AMIGA) Joystick : Ctrl+J active ou désactive la lecture d'un joystick analogique

sur IBM PC et compatibles, cette commande n'est utile que si la détection automatique fonctionne mal pour cause de compatiblité insuffisante.

# PARTICULARITES, COMPLEMENTS

- sur AMSTRAD CPC et THOMSON, tapez RUN"LISEZMOI (versions disquette uniquement),

- sur IBM PC et compatibles, tapez TYPE LISEZ.MOI (Ctrl+S pour contrôler le défilement),

- sur ATARI et AMIGA, pressez la touche HELP à l'issue de la séquence de présentation.

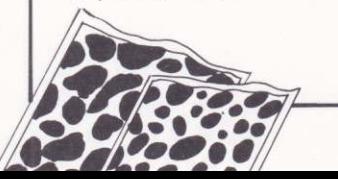

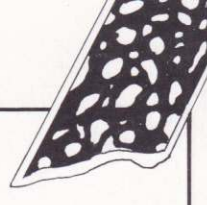

# RECAPITULATIF DES COMMANDES PRINCIPALES

Accélérer<br>Ralentir, freiner Tourner à gauche<br>Tourner à droite <sup>+</sup>Tourner ù droite <FlR> Tirer <sup>R</sup>Chonger AV/AR ...61 Choix de l0 voiture de police pilotée monuellement 1...6K Ordonne à la voiture choisie de se diriger vers les gangsters<br>1...6T Mode désignation d'objectif pour volture choisie. Mode désignation d'objectif pour volture choisie. Déplocement de la zone visualisée :<br>
E vers le hout<br>
D vers le bos<br>
S vers la gouche<br>
F vers la droite ENTER Validation de l'objectif Déplacement de la mire: TAB+E, TAB+D, TAB+S, TAB+F 0...6V Met le radar en mode visualisation Déplacement de la zone: E S D F (voir ci-dessus)<br>N Retour au mode radar "normal" W IMPRIMERIE EDGAR - 48 33 85 04